# Apple Imac Troubleshooting Guide

As recognized, adventure as skillfully as experience nearly lesson, amusement, as with ease as concord can be gotten by just checking out a books Apple Imac Troubleshooting Guide moreover it is not directly done, you could say you will even more in the region of this life, concerning the world.

We offer you this proper as competently as simple mannerism to acquire those all. We find the money for Apple Imac Troubleshooting Guide and numerous book collections from fictions to scientific research in any way. in the middle of them is this Apple Imac Troubleshooting Guide that can be your partner.

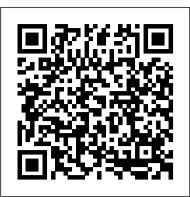

Step-by-Step iMac Troubleshooting - dummies

The iMac is Apple's line of all-in-one desktop computers. iMac troubleshooting, repair, and service manuals.

### Apple - Support - Manuals

Fix Your Own Mac: A Troubleshooting Guide 1. Run Your Updates and a Virus Scan. Before anything else, make sure that everything on your computer is up to date. 2. Diagnose the Problem. If you're still seeing the problem, you'll need to figure out what's causing it. The first... 3. Troubleshoot ... 10 common OS X troubleshooting solutions - TechBepublic

10 common OS X troubleshooting solutions - TechRepublic

Graphics. Next-level. At any level. The graphics on iMac make everything a sight to behold. The 21.5-inch model comes with AMD Radeon Pro 500X series graphics, and can be configured with an AMD Radeon Pro Vega 20 GPU to power through tasks like 3D rendering or complex video effects with ease.

iMac Repair - iFixit - iFixit: The Free Repair Manual

# Fix Your Own Mac: A Troubleshooting Guide

To start up in safe mode, start your Mac and then press and hold the Shift key. The Apple logo will appear and then the login screen. You can release the Shift key when the Apple logo disappears...

#### Apple Imac Troubleshooting Guide

Applications > Utilities > Disk Utility (or click cmd+space and start typing Disk Utility) to see if there is an issue with your disk. Read about How to use Disk Utility here. Note that Disk ...

How to fix 5 common Mac problems: Mac troubleshooting Mac Troubleshooting like a Pro Question Mark Folder Fix in Detail — Why? And How to fix on any Apple Mac! Mac computer stuck on boot mode? It gets stuck on 100% for hours? Try this solution Tips \u0026 Tricks On How To Fix Apple iMac Macbook Air Pro Grey Display White Screen Sudden Death 2017

How to run an Apple Diagnostics test on an Apple Macintosh computer - macOS troubleshootingHow to Erase and Factory Reset your Mac! Mac Won't Boot Burn the VGA and Fix your iMac - Don't Pay Shitty Problems!!!

How To Speed Up Your Mac - EASY GUIDE / IMPROVE PERFORMANCE

I Was Given a FREE Broken iMac, Lets fix it!

How to update the software on your Mac — Apple SupportThe Future of Mac - Thoughts on Apple's M1 MacBooks GAME CHANGING Mac Tips, Settings \u0026 Apps (How I Setup A New Mac) 5 Basic Mac Techniques Every Mac User Should Know How to Fix Grey Screen at Startup On Mac? Best Mac Apps 2020: Top 20 Apps Every Mac User NEEDS 9 Best MacBook Accessories You Must Try New to Mac - Mojave Edition \*\*\* FULL CLASS Imac shuts down while loading os. Faulty hard drive repair

Apple iMac 27\" Dark Side Screen Failure - The Manufacturing Fault Apple Will NOT Admit!!BRICKED Apple Silicon MacBook Pro M1 - Don't Do This! How To Troubleshoot Your Mac!

25 macOS Tips \u0026 Tricks You Need to Know! How To Erase \u0026 Factory Reset A Mac \u0026 Reinstall

Mac. Screen Time: Monitor and get reports on the use of your computer. For options and details, see Screen Time on Mac. Enable Siri and "Hey Siri": You can turn on Siri and "Hey Siri" for your 27-inch iMac during setup. To enable "Hey Siri," speak several Siri commands when prompted.

Welcome to iMac Essentials - Apple Support

Not sure which Mac you need to locate? Look it up with EveryMac.com's Ultimate Mac Lookup. For help, please refer to Mac Identification. Complete technical specifications from EveryMac.com are linked on the left and the correponding instruction manual in PDF format is linked on the right. If you find this page useful, please Bookmark & Share it.

### 5 common MacBook problems and how to fix them - CNET

Step-by-Step iMac Troubleshooting The number-one rule: Reboot!. The simple fact is that rebooting your iMac can often solve many problems. ... Always try... Special keys that can come in handy. Several keys have special powers over your iMac. I ' m not kidding! These keys affect... All hail Disk ...

# Apple iMac iMac 21.5 Manuals and User Guides, Desktop ...

To explore iMac Essentials, click Table of Contents at the top of the page, or enter a word or phrase in the search field. You can also download the guide from Apple Books (where available). If you need more help, visit the iMac Support website.

# Find the manual for your Mac - Apple Support

Jesus Vigo covers 10 common troubleshooting solutions for Apple OS X and explains how and when to perform them. OS X is resilient. Its UNIX underpinnings are mature, tested, and -- more ...

#### Manage cookies and website data in Safari on Mac - Apple ...

Apple iMac iMac 21.5 Manuals & User Guides. User Manuals, Guides and Specifications for your Apple iMac iMac 21.5 Desktop. Database contains 1 Apple iMac iMac 21.5 Manuals (available for free online viewing or downloading in PDF): Operation & user 's manual.

User manual Apple iMac 27" is a certain type of technical documentation being an integral element of any device we purchase. These differ from each other with the amount of information we can find on a given device: e.g. Apple iMac 27".

macOS - Step By Step Guide How To: Fix A Slow Mac <del>3 macOS Recovery Options \u0026 How to Use macOS</del> Utilities How to Fix Macbook Pro Flashing Folder, Blinking Question Mark, White Screen, Freeze Randomly Mac Tutorial for Beginners - Switching from Windows to macOS

How to Set up and Use Time Machine to Backup your Mac 2020

Do you have a question about the Apple iMac 27" or do you need help? Ask your question here. Provide a clear and comprehensive description of the issue and your question. The more detail you provide for your issue and question, the easier it will be for other Apple iMac 27" owners to properly answer your question.

#### iMac - Apple

Find the manual for your Mac. Refer to the manual for your Mac when you need information that 's specific to your model, such as supported connections and expansion information. Open System Information for me. Ask Siri. Say something like: "Open About This Mac.". Learn how to ask Siri. Choose Apple menu > About This Mac.

Set up your iMac - Apple Support

Mac service and repair. Learn about AppleCare+ and the Apple limited warranty coverage, start a service request for your Mac, and find out how to prepare your Mac for service. Learn more about repairs iMac - Official Apple Support

Connect multiple displays to your 27-inch iMac. You can connect up to two 4K displays or two 6K displays using the two Thunderbolt 3 ports on your iMac (Retina 5K, 27-inch, 2020).

How To Fix A Mac: Troubleshooting Mac And MacBook Problems ...

Websites, third parties, and advertisers can 't store cookies and other data on your Mac. This may prevent some websites from working properly. Always allow cookies: Deselect "Block all cookies." Websites, third parties, and advertisers can store cookies and other data on your Mac.

User manual Apple iMac 27" (2 pages)

Global Nav Open Menu Global Nav Close Menu; Apple; Shopping Bag +. Search Support

Apple Mac Instruction Manuals (Mac User Guides): EveryMac.com

How to fix 5 common Mac problems: Mac troubleshooting Mac Troubleshooting like a Pro Question Mark Folder Fix in Detail — Why? And How to fix on any Apple Mac! Mac computer stuck on boot mode? It gets stuck on 100% for hours? Try this solution Tips \u0026 Tricks On How To Fix Apple iMac Macbook Air Pro Grey Display White Screen Sudden Death 2017

How to run an Apple Diagnostics test on an Apple Macintosh computer - macOS troubleshootingHow to Erase and Factory Reset your Mac! Mac Won't Boot Burn the VGA and Fix your iMac - Don't Pay Shitty Problems!!!

How To Speed Up Your Mac - EASY GUIDE / IMPROVE PERFORMANCE

I Was Given a FREE Broken iMac, Lets fix it!

How to update the software on your Mac — Apple SupportThe Future of Mac - Thoughts on Apple's M1 MacBooks GAME CHANGING Mac Tips, Settings \u0026 Apps (How I Setup A New Mac) 5 Basic Mac Techniques Every Mac User Should Know How to Fix Grey Screen at Startup On Mac? Best Mac Apps 2020: Top 20 Apps Every Mac User NEEDS 9 Best MacBook Accessories You Must Try New to Mac - Mojave Edition \*\*\* FULL CLASS Imac shuts down while loading os. Faulty hard drive repair

Apple iMac 27\" Dark Side Screen Failure - The Manufacturing Fault Apple Will NOT Admit!!BRICKED Apple Silicon MacBook Pro M1 - Don't Do This! How To Troubleshoot Your Mac!

25 macOS Tips \u0026 Tricks You Need to Know! How To Erase \u0026 Factory Reset A Mac \u0026 Reinstall macOS - Step By Step Guide How To: Fix A Slow Mac <del>3 macOS Recovery Options \u0026 How to Use macOS Utilities How to Fix Macbook Pro Flashing Folder, Blinking Question Mark, White Screen, Freeze Randomly Mac Tutorial for Beginners - Switching from Windows to macOS</del>

How to Set up and Use Time Machine to Backup your Mac 2020

Mac - Official Apple Support

If you don 't already have an Apple ID, you can create one during setup (it 's free). See Apple Account on